# How It Works

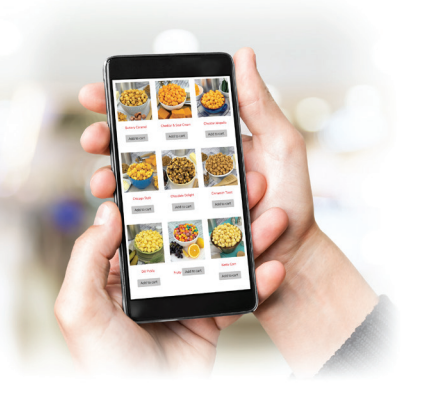

## Group - Sponsor

### **1. REGISTER**

**Click the blue REGISTER** button located under "School/Group/Team" on the homepage or from the drop down menu above.

### **2. ORGANIZATION INFORMATION**

Enter required organization information, then click the red **NEXT** button. Note: Be sure to write down your password.

#### **3. CONFIRMATION EMAIL**

 A confirmation email will be sent to you with a link to the "Group - Sponsor Login" screen.

### **4. LOGIN**

Enter your Email Address and Password, then click the red **LOGIN** button to enter your Group - Sponsor Dashboard.

### **5. INVITE PARTICIPANTS**

Invite Sellers via email and/or text with your mobile device. Sellers will use the Group ID to register.